### 25 jul 2018

# **Installationsguide Android 8**

Den här guiden hjälper dig att i några enkla steg skapa en VPN-anslutning till vårt datacenter. Du behöver endast göra detta en gång, innan du använder Dold.se för första gången.

Del 1: Skapa en **VPN-anslutning** Del 2: Ansluta till **Dold.se** Del 3: **Amerikansk**, **Engelsk** och **Svensk** IP-adress Del 4: **Felsökning**

# DOLD.SE

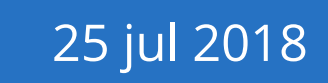

## **Del 1: Skapa en VPN-anslutning**

www.dold.se 2 POLYCE REVENUE AND REVENUE A 2 POLYCE REVENUE A 2 POLYCE REVENUE A 2 POLYCE REVENUE A 2 POLYCE R<br>A 2 DOLL PART OF THE STATE REVENUE A 2 POLYCE REVENUE A 2 POLYCE REVENUE A 2 POLYCE REVENUE A 2 POLYCE REVENUE D w

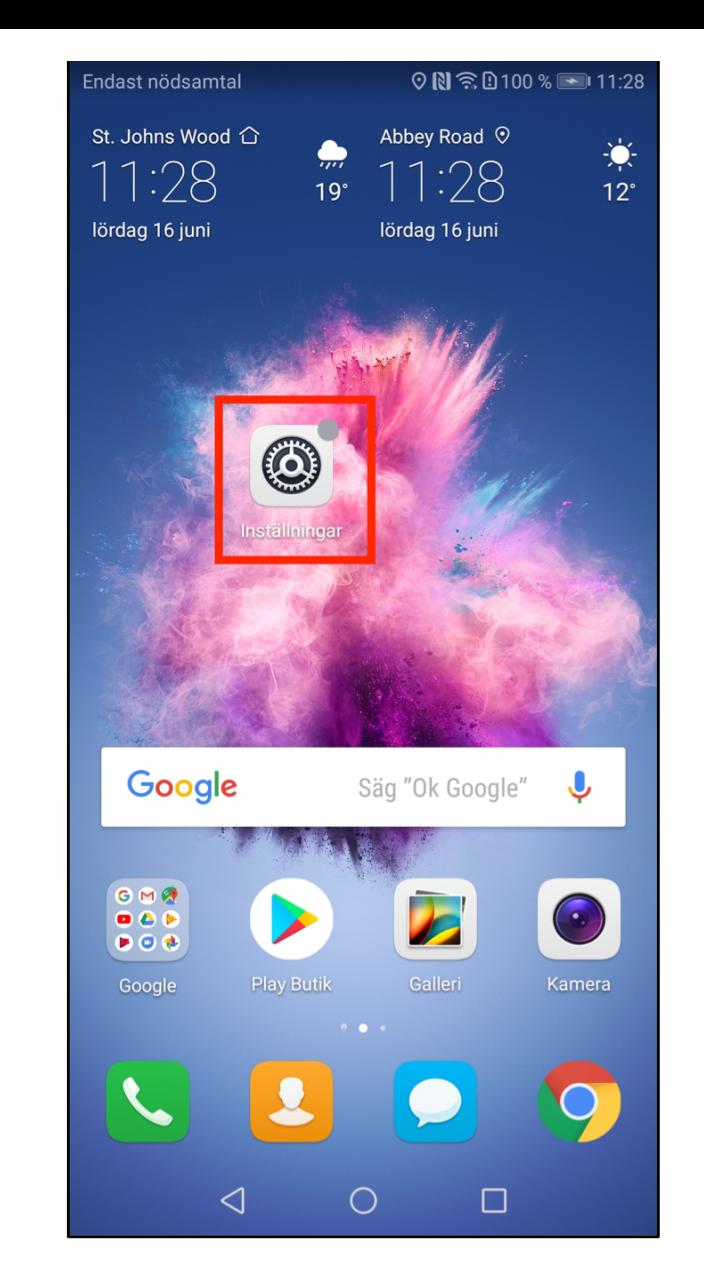

Steg 1: Klicka på appen Inställningar som du hittar på från startsidan. **Steg 1**: Klicka på appen **Inställningar** som du hittar på från startsidan.

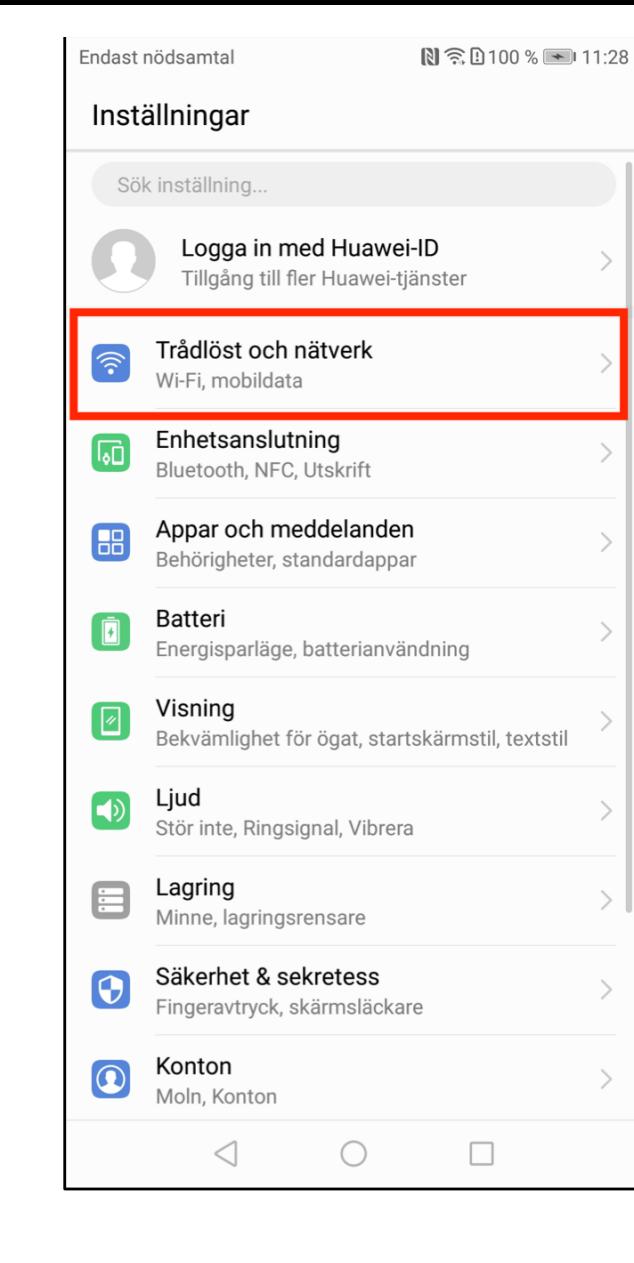

**Steg 2**: Välj "**Trådlöst och nätverk"**

BS-OLD **SED.SE** 

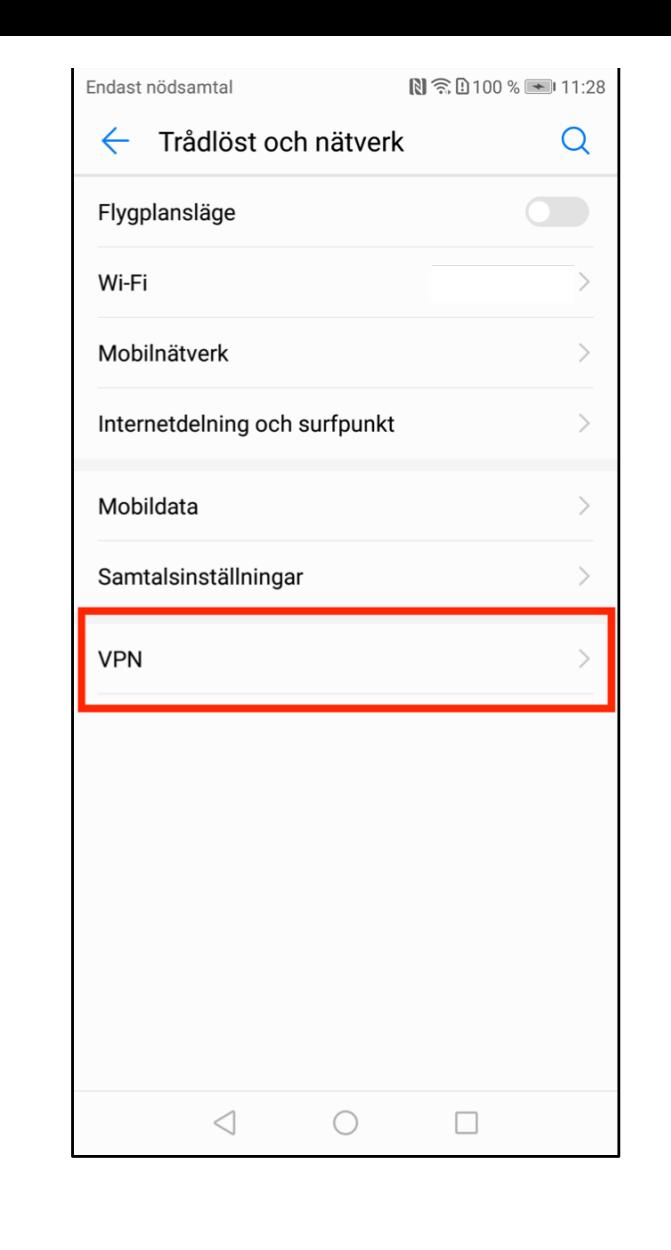

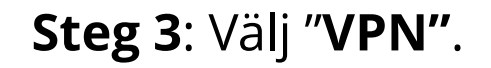

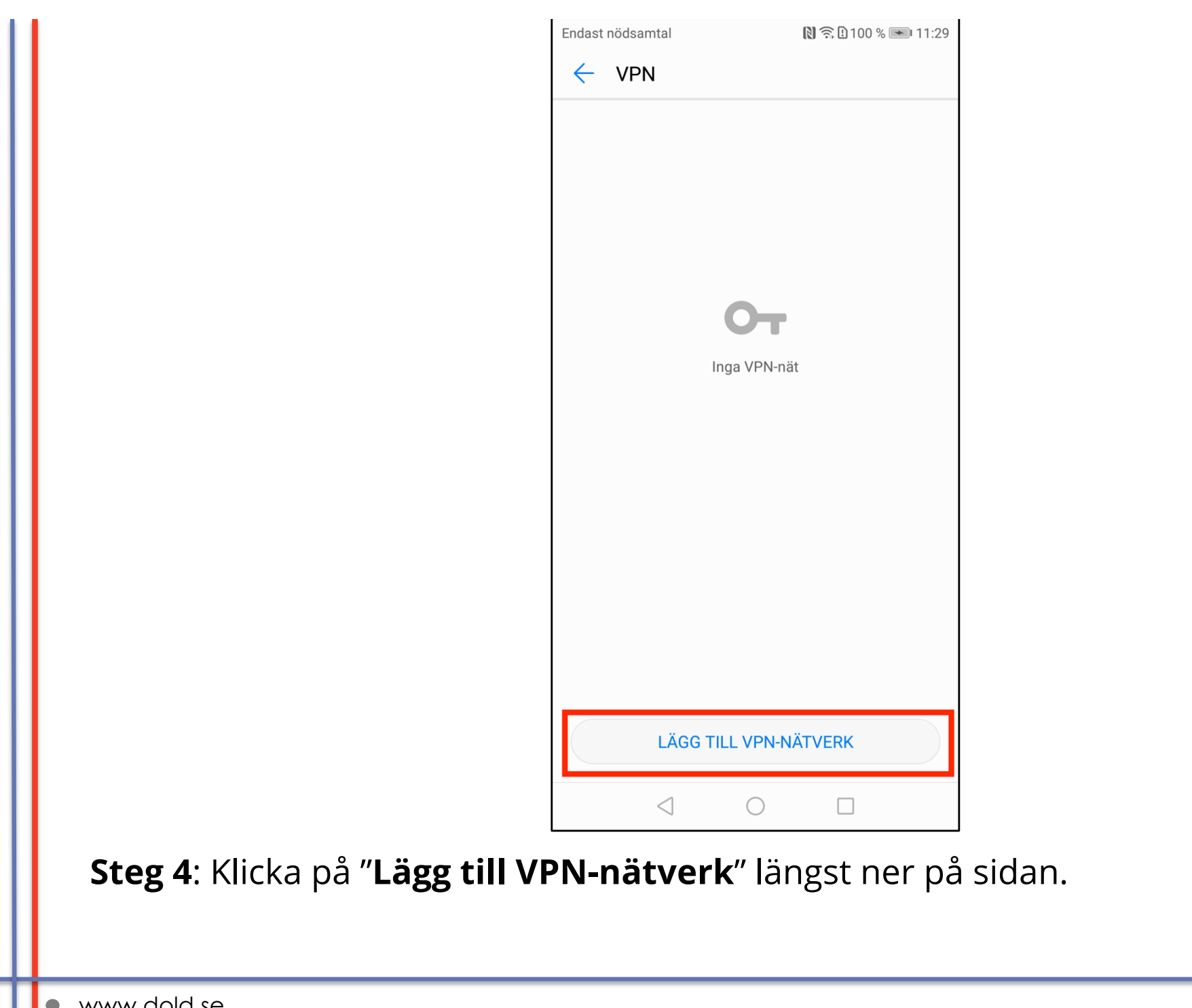

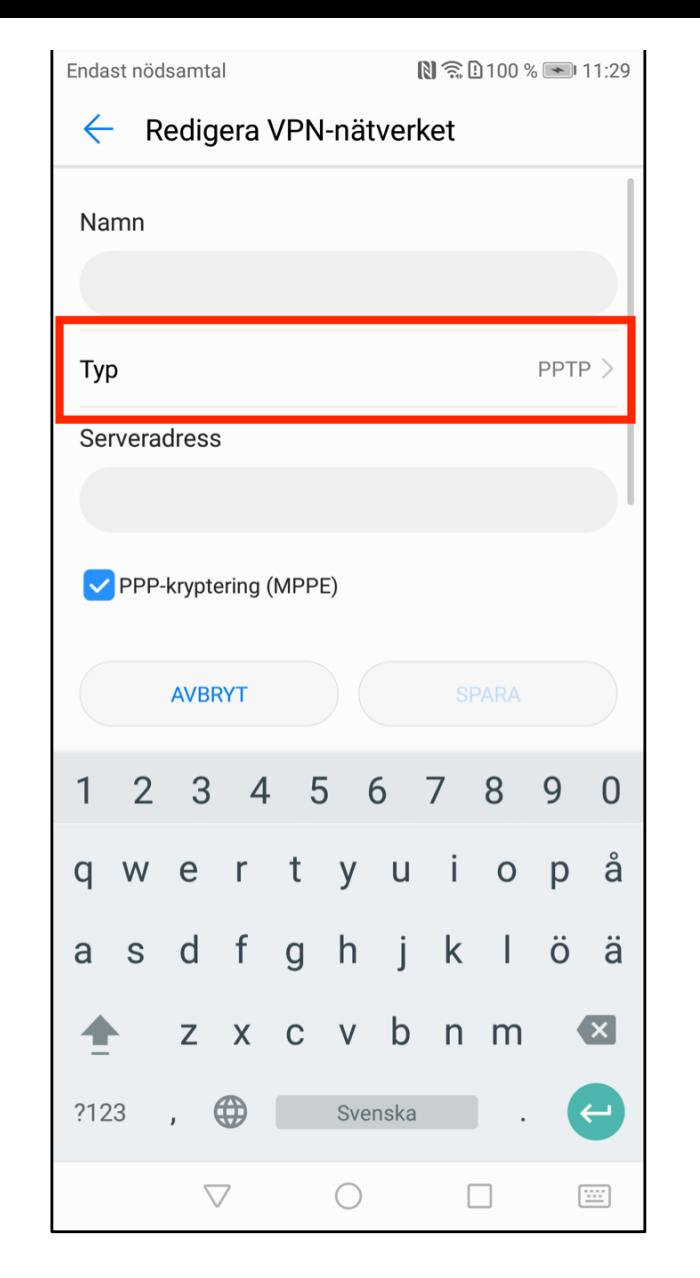

**Steg 5**: Klicka på "**Typ**" för att ändra till rätt typ av VPN.

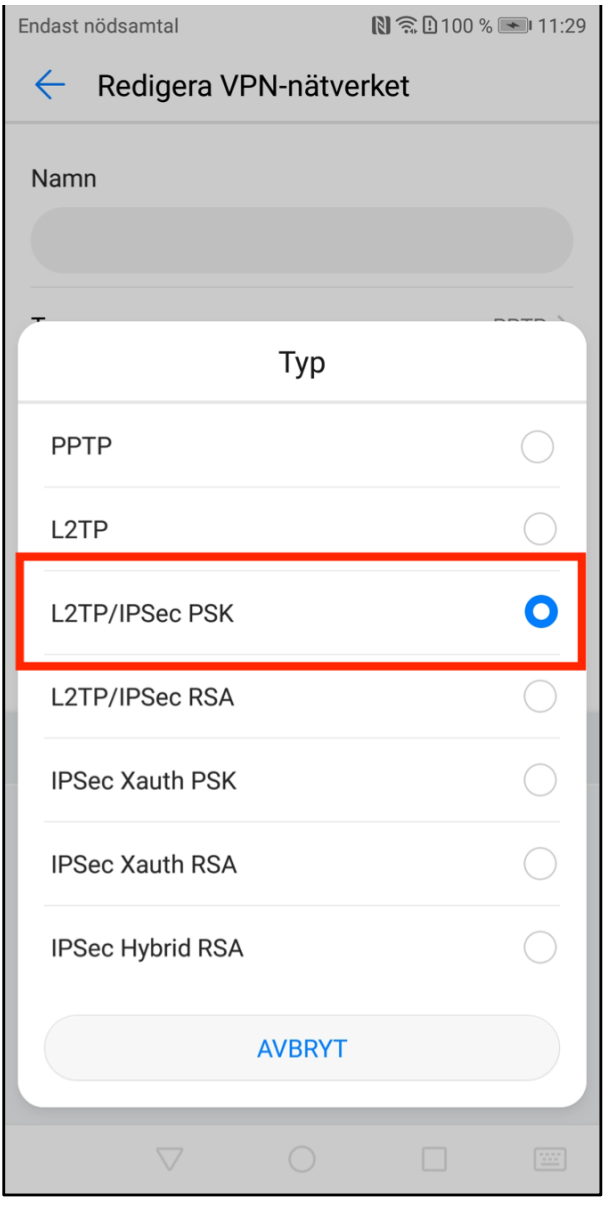

Steg 6: Välj "L2TP/IPSec PSK" från listan av alternativ.<br>
(Intressant att veta: PSK står för Pre-Shared Key, vilket på svenska blir<br>
"i förväg delad nyckel"). **Steg 6**: Välj "**L2TP/IPSec PSK**" från listan av alternativ. (Intressant att veta: PSK står för Pre-Shared Key, vilket på svenska blir "i förväg delad nyckel").

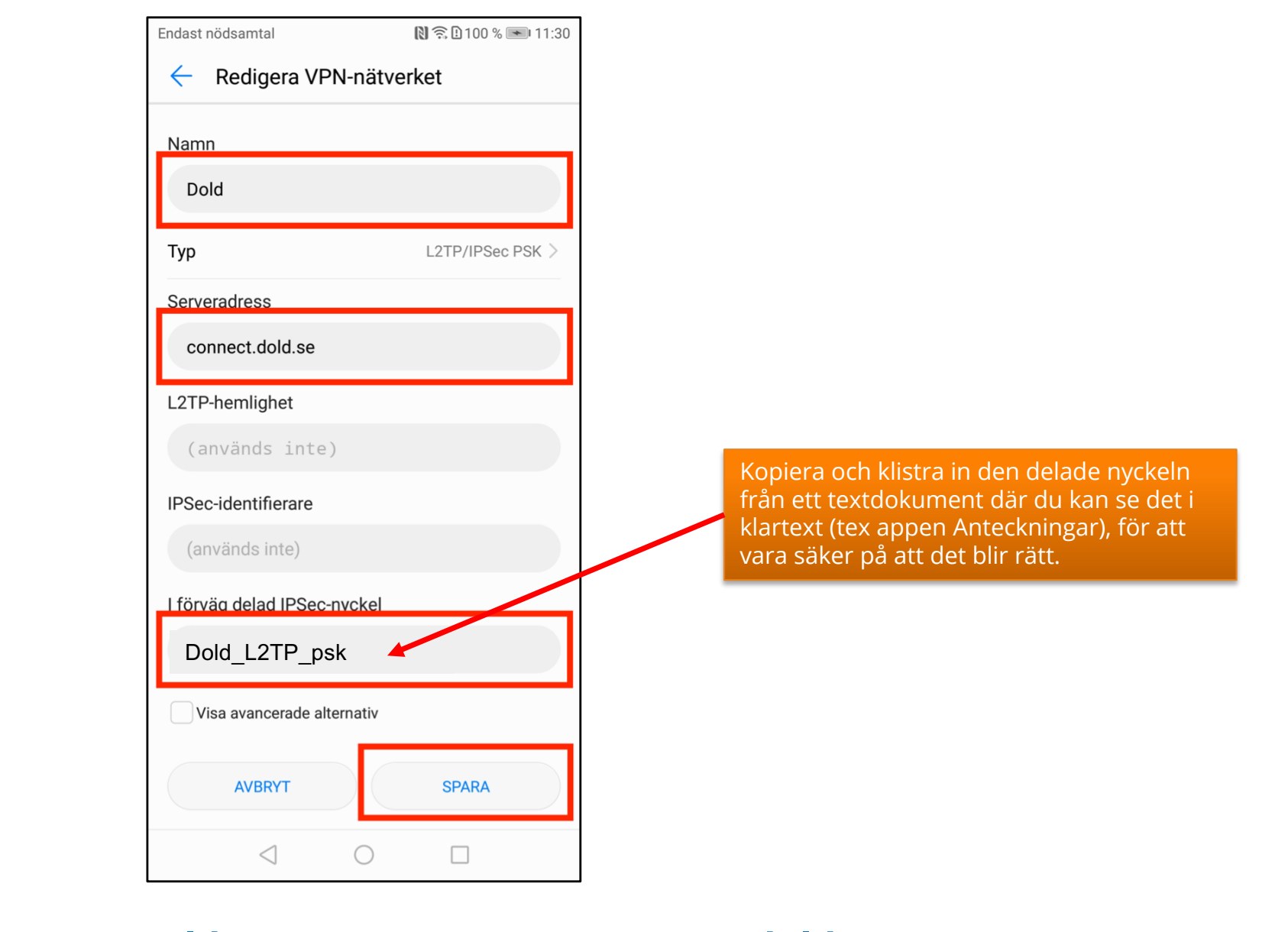

Steg 7: Ange "Dold" som Namn. Ange "connect.dold.se" som<br>Serveradress. Ange "Dold\_L2TP\_psk" som delad IPSec-nyckel, Klicka<br>därefter på Spara. **Steg 7**: Ange "**Dold**" som **Namn**. Ange "**connect.dold.se**" som **Serveradress**. Ange "**Dold\_L2TP\_psk**" som **delad IPSec-nyckel**, Klicka därefter på **Spara.**

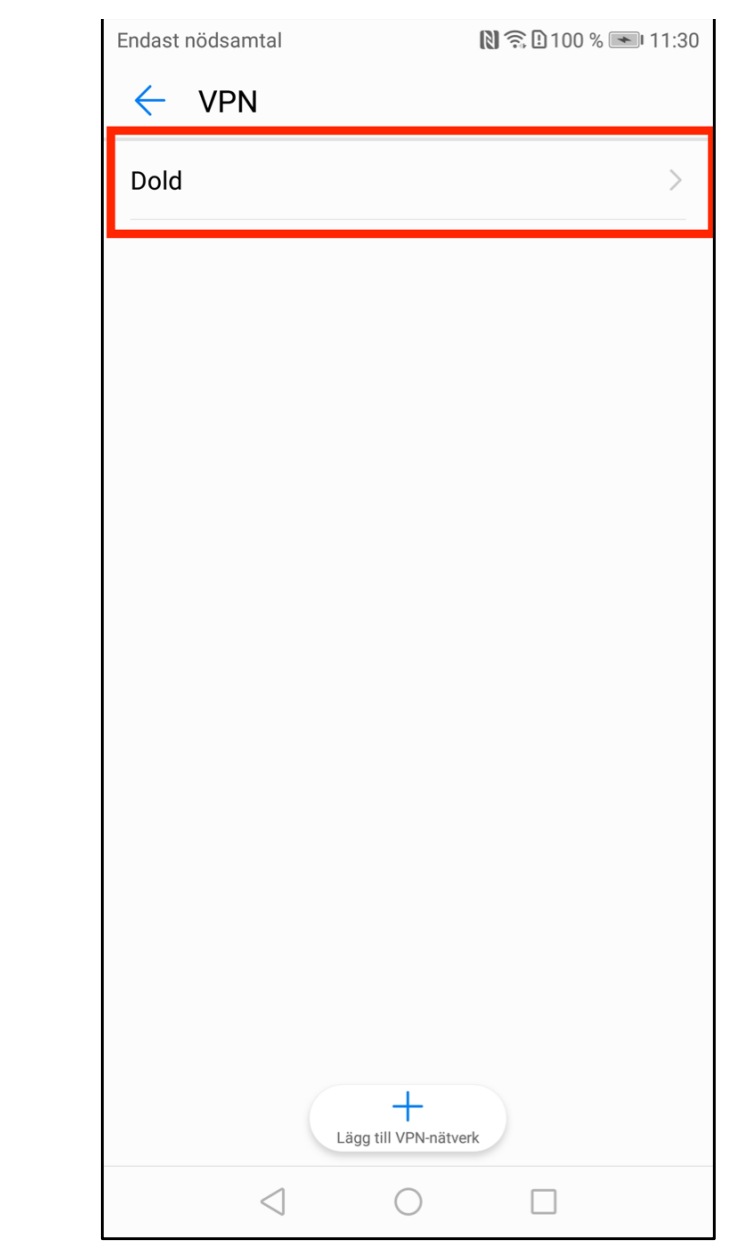

D **.SE** 

Steg 8: Klicka på "Dold" (den anslutning du just skapat), för att ansluta<br>och logga in första gången. **Steg 8**: Klicka på "**Dold**" (den anslutning du just skapat), för att ansluta och logga in första gången.

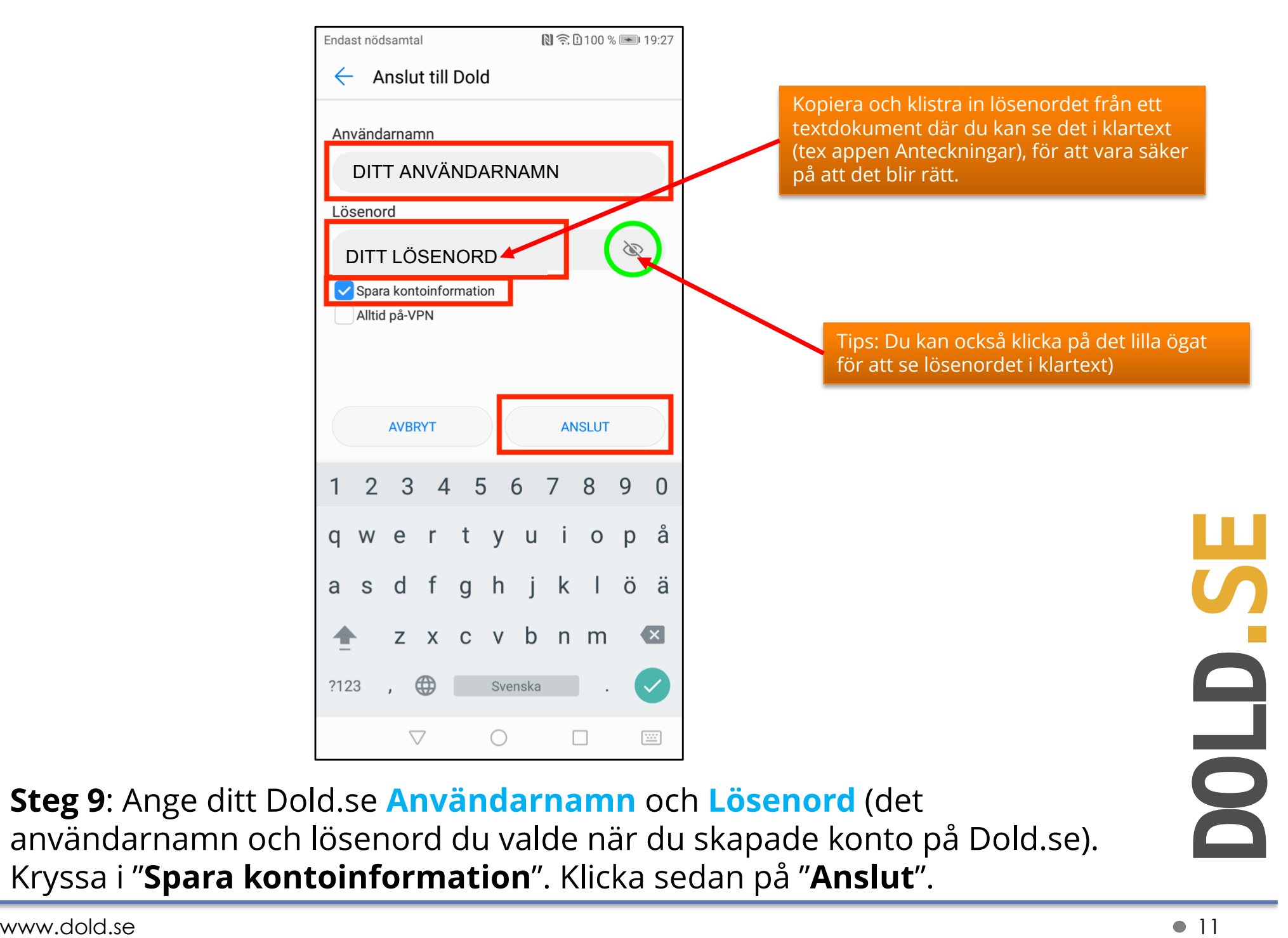

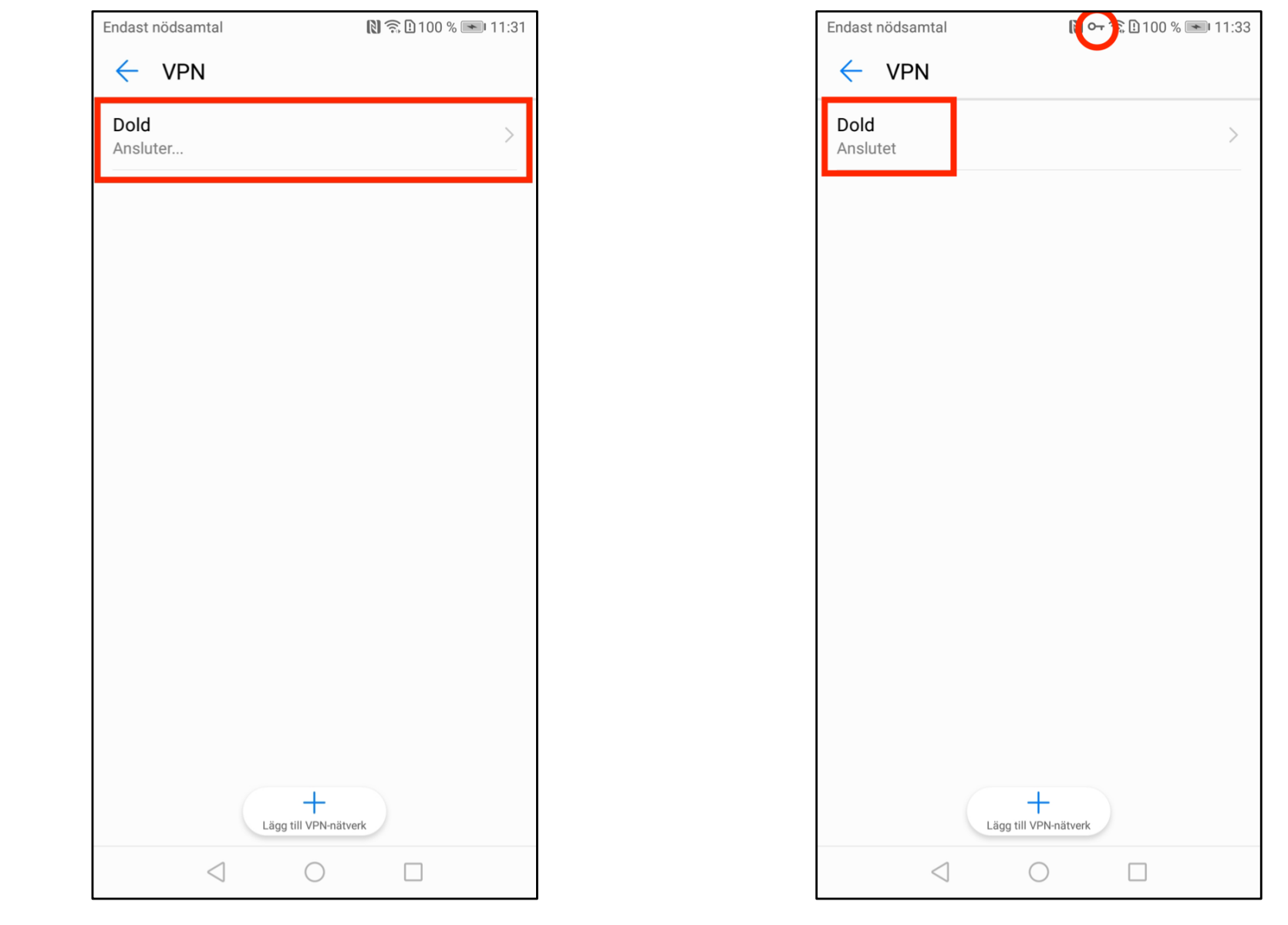

Steg 10: Du ser nu först "Ansluter...", och sedan efter några sekunder<br>
"Anslutet". Du kan också se den lilla nyckelsymbolen i toppmenyn, som<br>
betyder att du är skyddad av VPN.<br>
www.dold.se **Steg 10**: Du ser nu först "Ansluter…", och sedan efter några sekunder "**Anslutet**". Du kan också se den lilla **nyckelsymbolen** i toppmenyn, som betyder att du är skyddad av VPN.

25 jul 2018

# **Del 2: Koppla upp mot Dold.se (och koppla ner)**

### **Grattis!**

Nu kan du koppla upp mot Dold.se med din nya VPN-anslutning. Börja surfa anonymt och skydda din identitet.

I denna sektion förklarar vi hur du kan koppla upp och koppla ner<br>Dold.se igen, efter att den initiala aktiveringen har gjorts. I denna sektion förklarar vi hur du kan koppla upp och koppla ner Dold.se igen, efter att den initiala aktiveringen har gjorts.

D **.SE** 

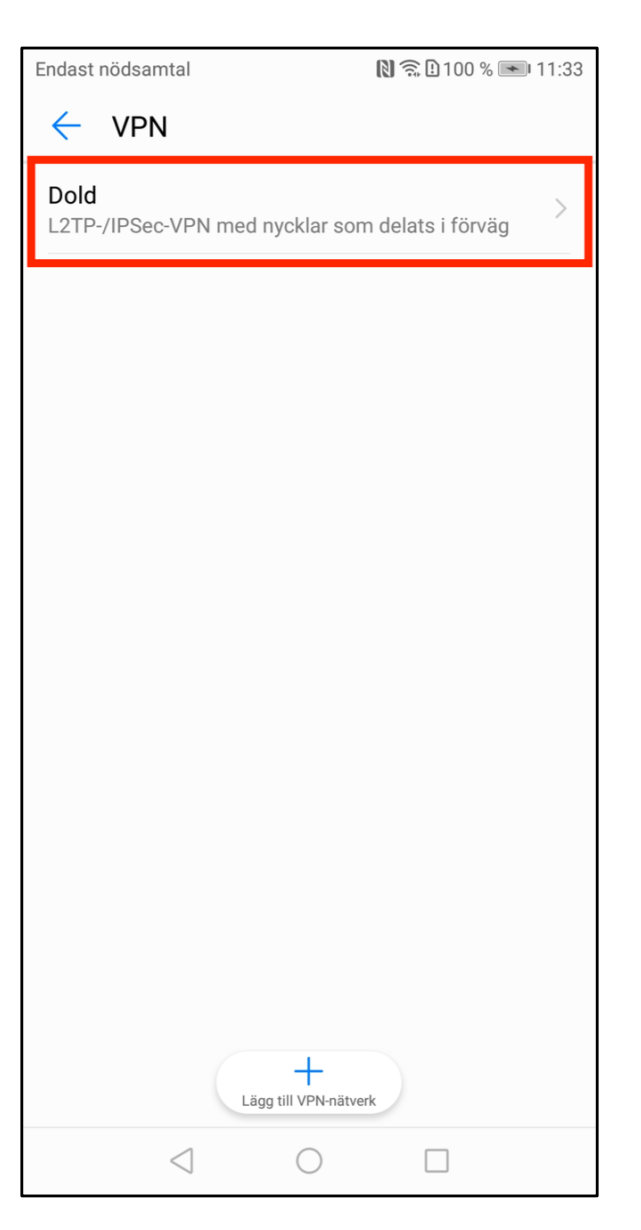

Steg A: Lokalisera listan av VPN, genom att från startsidan klicka på<br> **Inställningar -> Trådlöst och nätverk -> VPN**. Klicka på "**Dold**".<br>
www.dold.se **Steg A**: Lokalisera listan av VPN, genom att från startsidan klicka på **Inställningar** -> **Trådlöst och nätverk** -> **VPN**. Klicka på "**Dold**".

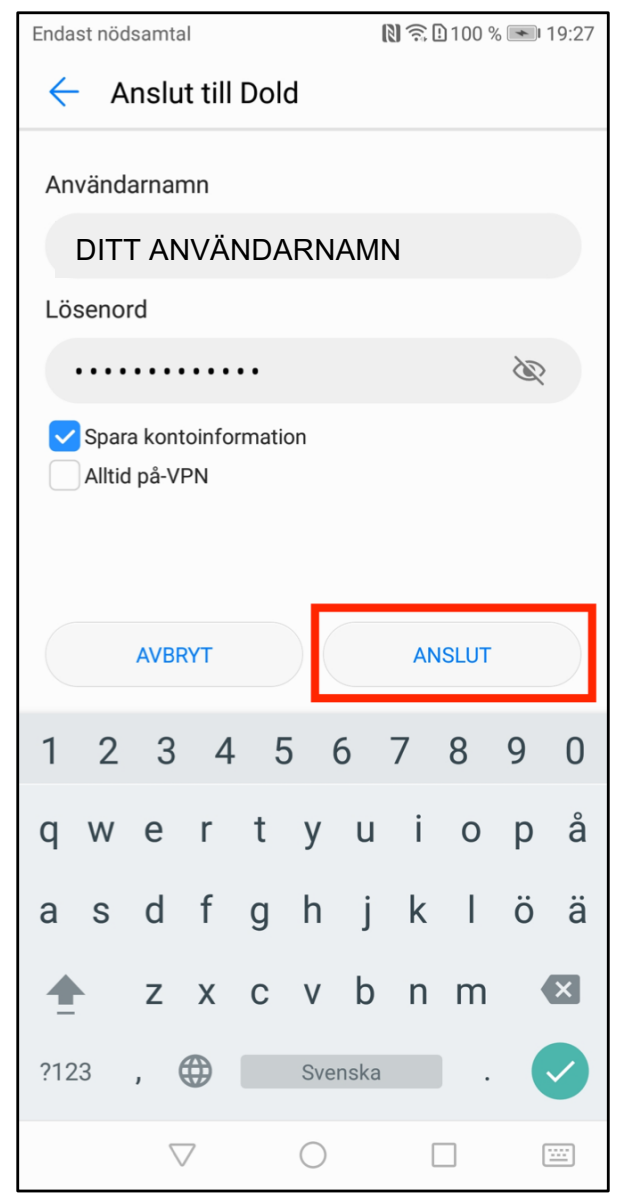

Steg B: Allt är redan ifyllt sedan den initiala aktiveringen, så klicka<br>enbart på "Anslut".<br>www.dold.se **Steg B**: Allt är redan ifyllt sedan den initiala aktiveringen, så klicka enbart på "**Anslut**".

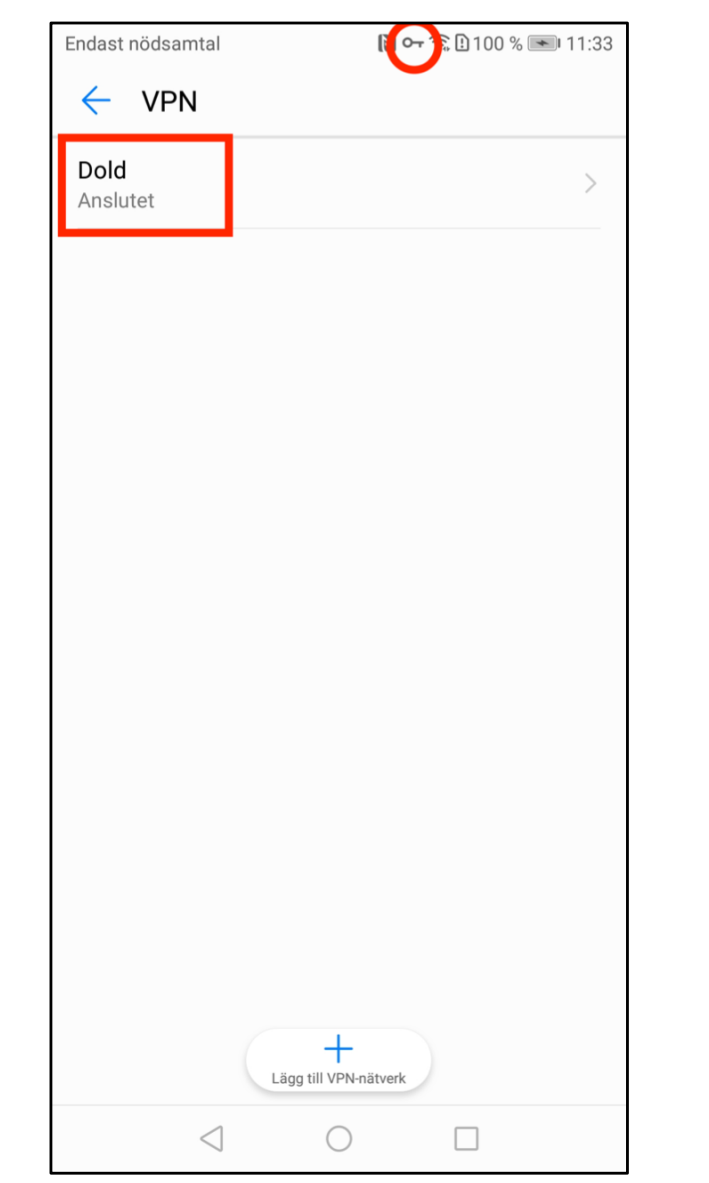

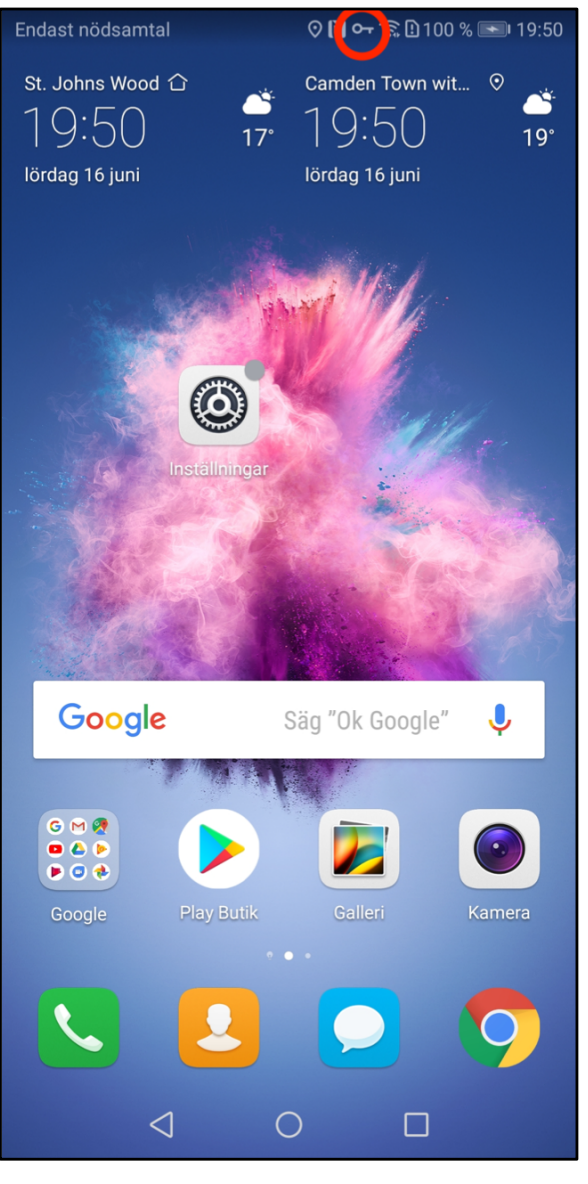

Steg C: Efter några sekunder ser du "Anslutet". Du kan också se den lilla nyckelsymbolen i toppmenyn, som betyder att du är skyddad av VPN. Du kan se den från alla sidor, så att du alltid vet att VPN är aktivt. **Steg C**: Efter några sekunder ser du "**Anslutet**". Du kan också se den lilla **nyckelsymbolen** i toppmenyn, som betyder att du är skyddad av VPN. Du kan se den från alla sidor, så att du alltid vet att VPN är aktivt.

DO LO **.SE** 

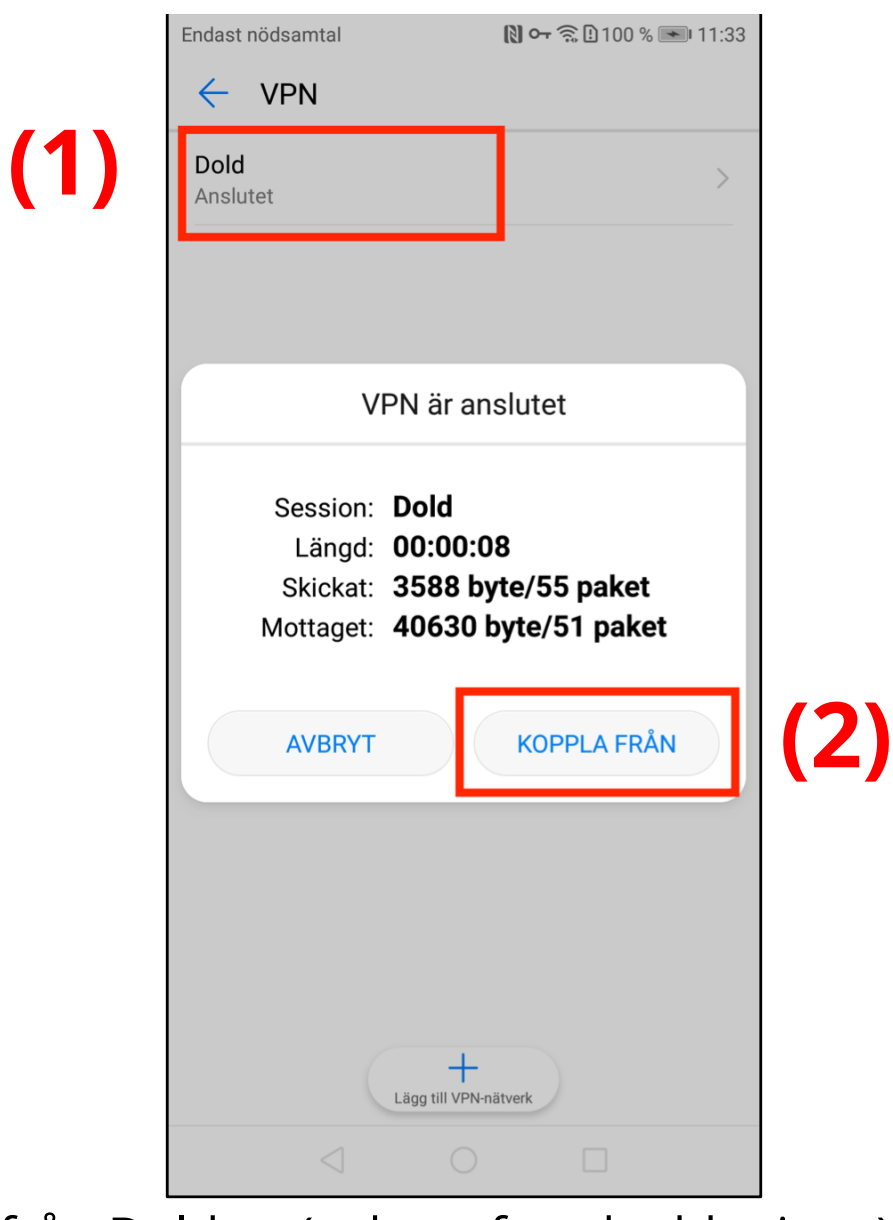

Steg D: För att koppla ifrån Dold.se (och surfa oskyddat igen),<br>lokalisera listan över VPN-kopplingar, och klicka på **Dold** (när du är<br>ansluten). Välj sedan "**Koppla från**" i det fönster som poppar upp. **Steg D**: För att koppla ifrån Dold.se (och surfa oskyddat igen), lokalisera listan över VPN-kopplingar, och klicka på **Dold** (när du är ansluten). Välj sedan "**Koppla från**" i det fönster som poppar upp.

## Del 3: **Amerikansk, Engelsk och Svensk IP-adress**

Med Dold.se kan du få såväl en Svensk som en Amerikansk och Engelsk IPadress. En svensk IP-adress är bra för att titta på svensk TV från utlandet. En Engelsk IP-adress kan vara bra för att titta på Engelsk TV som BBC iPlayer eller Netflix UK, eller för att bli medlem på tjänster som tex amazon.co.uk. En amerikansk IP-adress är bra för Netflix US, eller för andra tjänster som kräver en IP-adress från USA.

Samtliga alternativ skyddar dig på internet, och gör dig lika säker och anonym.

# DOLD.SE

### **Skapa VPN-anslutning för att få en IP-adress från annat land (i det här exemplet en Engelsk IP-adress)**

**Skapa en till VPN-anslutning** (en andra anslutning), genom att följa hela installationsguiden en gång till, men med **två skillnader** i processen.

- Skillnad 1: Ge den nya VPN anslutningen ett annat namn, tex "**Dold.se UK**" istället för enbart "Dold.se".
- Skillnad 2: Peka anslutningen på "**uk.dold.se**" istället för "connect.dold.se"

I övrigt ska allt vara samma. Samma Användarnamn och Lösenord, samma "delade nyckel / delad hemlighet".

bold.se os , och peka den nya anslutningen till us.dold.se För att skapa en anslutning med amerikansk IP-adress, repetera installationsprocessen en gång till, döp den nya anslutningen till "**Dold.se US**", och peka den nya anslutningen till "**us.dold.se**"

### **Hur väljer du Amerikansk, Engelsk eller Svensk IP-adress?**

**Enkelt**: När du vill ha en svensk IP-adress, anslut med den första anslutningen som heter "Dold.se". När du vill ha en engelsk IP-adress, anslut med den andra "Dold.se UK". För amerikansk IP, anslut med den som heter "Dold.se US".

Du kan växla emellan de olike länderna genom att koppla upp och ner anslutningarna efter behov.

www.dold.se **20** D **.SE** 

### **Sammanfattning, alla länder**

Följande länder finns tillgängliga just nu. Denna tabell kommer att uppdateras med fler länder när vi adderar länder i framtiden.

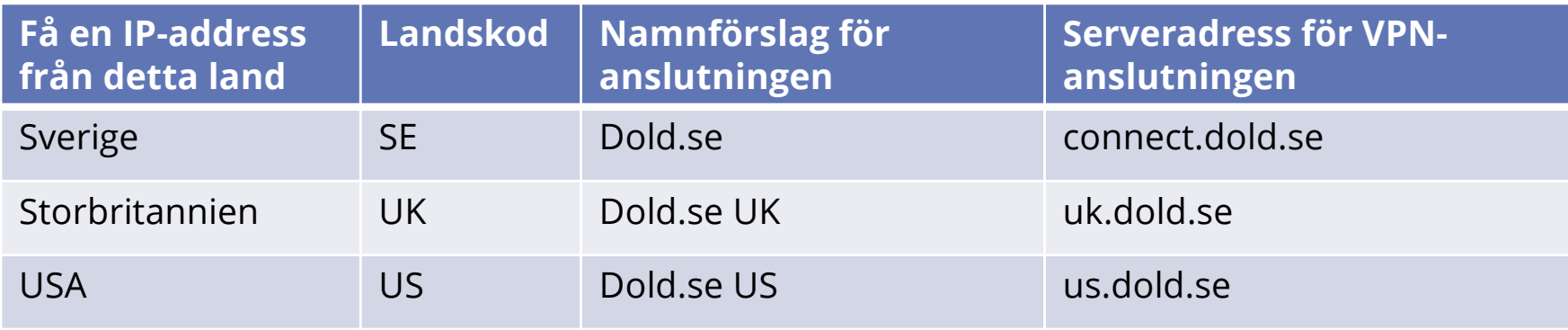

www.dold.se **21** D **.SE** 

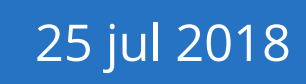

## **Del 4: Felsökning**

Här kommer några tips på vad du kan undersöka och justera med inställningarna ifall du har svårigheter att koppla upp mot Dold.se, och ser felmeddelandet "**Misslyckades**"

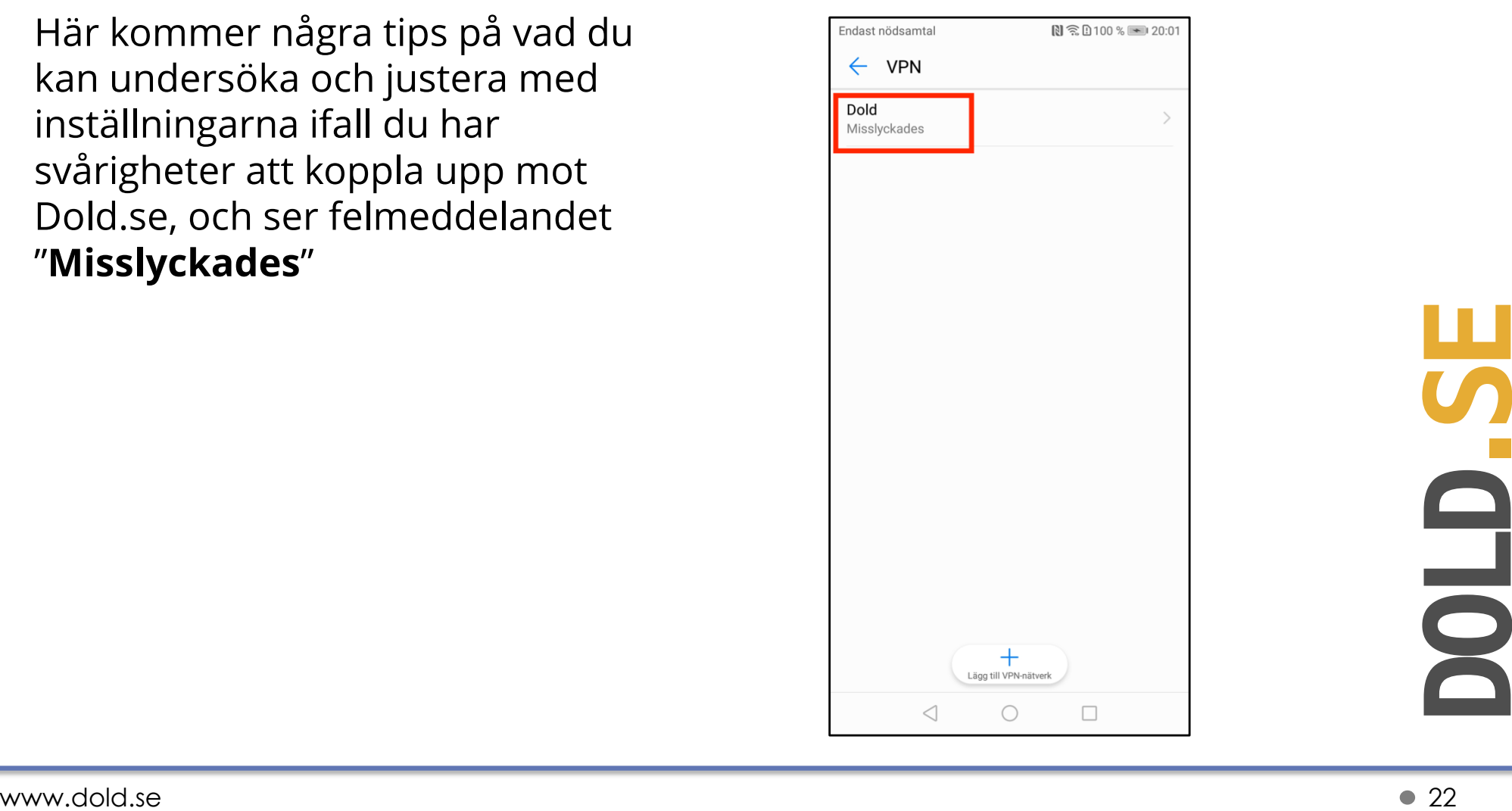

#### **Saker att kontrollera om du inte kan ansluta**

1) Säkerställ att du har en **aktiv prenumeration** på Dold.se. Surfa till Dold.se's hemsida, logga in och klicka på "Mitt konto". Välj sedan "Abonnemang" och se till att prenumerationen är aktiv. Om inte, förnya den först.

2) Se till att du använder ditt Användarnamn (och **inte e-post**) som Användarnamn i VPNinställningarna.

3) Följ denna guide noggrant i alla sina steg. Dubbelkolla **serveradress**, **användarnamn**, **delad nyckel** och **lösenord** i VPN-inställningarna. Kontrollera även att den är av rätt typ "**L2TP / IPsec PSK**".

4) **Kopiera och klistra in** den **delade nyckeln** och **lösenordet** från ett textdokument där du kan se dem i klartext, för att säkerställa att de är rätt. Stora och små bokstäver måste vara rätt.

5) Undvik användning av citat-tecken (t.ex. " eller " eller ' eller` eller ' eller " eller " eller ̋) i ditt lösenord. Många applikationer kommer automatiskt att korrigera citattecken, till exempel från raka till lutande, och därför är de problematiska i lösenord. Bästa praxis är att undvika några "konstiga tecken", och endast använda en blandning av bokstäver (stora och små) och siffror, och att lösenordet är minst 12 tecken långt.

och att lösenordet är minst 12 tecken långt.<br>
6) Kontrollera att du har en **nätverksanslutning som fungerar** innan du ansluter till Dold.se.<br>
Dold.se fungerar inte utan en underliggande nätverksanslutning. Du bör se ett fe 6) Kontrollera att du har en **nätverksanslutning som fungerar** innan du ansluter till Dold.se. Dold.se fungerar inte utan en underliggande nätverksanslutning. Du bör se ett felmeddelande som säger "Du har ingen nätverksanslutning. Vänligen försök igen senare." om så är fallet.

#### **Tips på vad som kan vara fel**

Det vanligaste problemet är att antingen den delade nyckeln eller lösenordet har inmatats felaktigt av misstag. Android är dålig på att förklara problem (alla problem kommer helt enkelt att visa felmeddelandet "Misslyckat"), men det finns en ledtråd i tiden det tar för felmeddelandet att visas, som du kan notera.

#### **Supersnabb - cirka 1 sekund tills felmeddelandet syns**

Det är troligt att **serveradressen är felaktig**. Android-enheten kan inte hitta vårt datacenter alls och låter dig få veta det direkt.

#### **Tämligen snabb - cirka 6 sekunder tills felmeddelandet syns**

Det är troligt att **användarnamnet eller lösenordet är felaktigt**. Android kan ansluta till vårt datacenter och försöker logga in dig, men misslyckas efter ett tag. (Det kan också vara att du inte har en aktiv prenumeration).

#### **Lång tid - mer än 30 sekunder tills felmeddelandet syns**

vart datacenter for att be om att uppratta kontakt, men nekas på grund av att den delade<br>nyckeln är fel.<br>www.dold.se Det är troligt att den **delade nyckeln är felaktig**. Android försöker länge att förhandla med vårt datacenter för att be om att upprätta kontakt, men nekas på grund av att den delade nyckeln är fel.

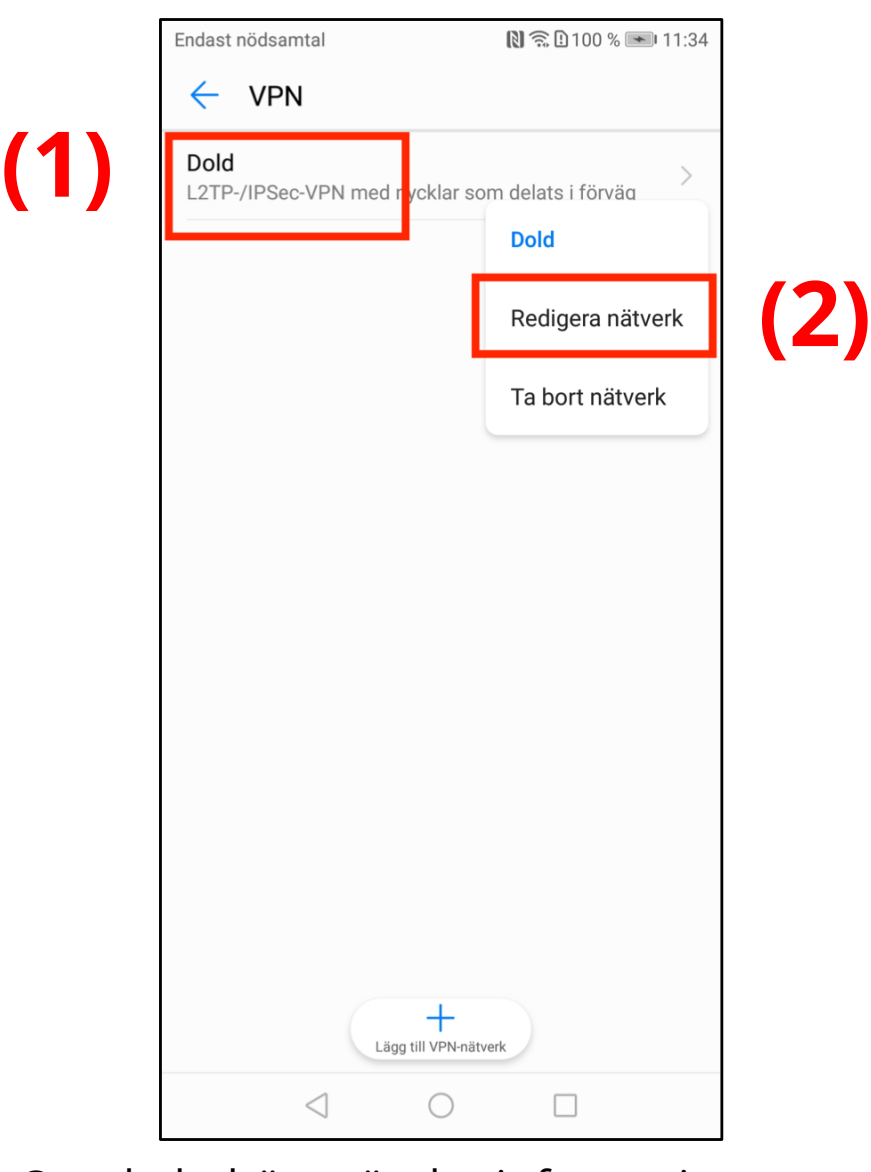

**Redigera inställningarna**: Om du behöver ändra information som du har angett,<br>till exempel serveradress eller delad nyckel måste du redigera VPN-inställningarna.<br>Leta upp VPN-anslutningen och **Tryck-och-Håll** sedan på **Do Redigera inställningarna**: Om du behöver ändra information som du har angett, till exempel serveradress eller delad nyckel måste du redigera VPN-inställningarna. Leta upp VPN-anslutningen och **Tryck-och-Håll** sedan på **Dold**-anslutningen. Efter 1 sekund visas en popup-meny. Välj "**Redigera nätverk**"

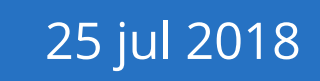

# **Synpunkter på guiden, eller behöver du mer hjälp?**

Du är alltid välkommen att kontakta oss på **kundservice@dold.se** så ska vi hjälpa dig.

pa **Rahaservice@aola.se** 3d 3Rd Vinjaipa dig.<br>Vi önskar dig mycket trygg och säker surfning med Dold.se!<br>Amateuralistics Vi önskar dig mycket trygg och säker surfning med Dold.se!

D **.SE**